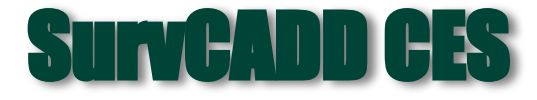

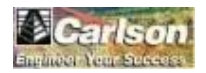

#### **решение геоинженерных задач в среде AutoCAD**

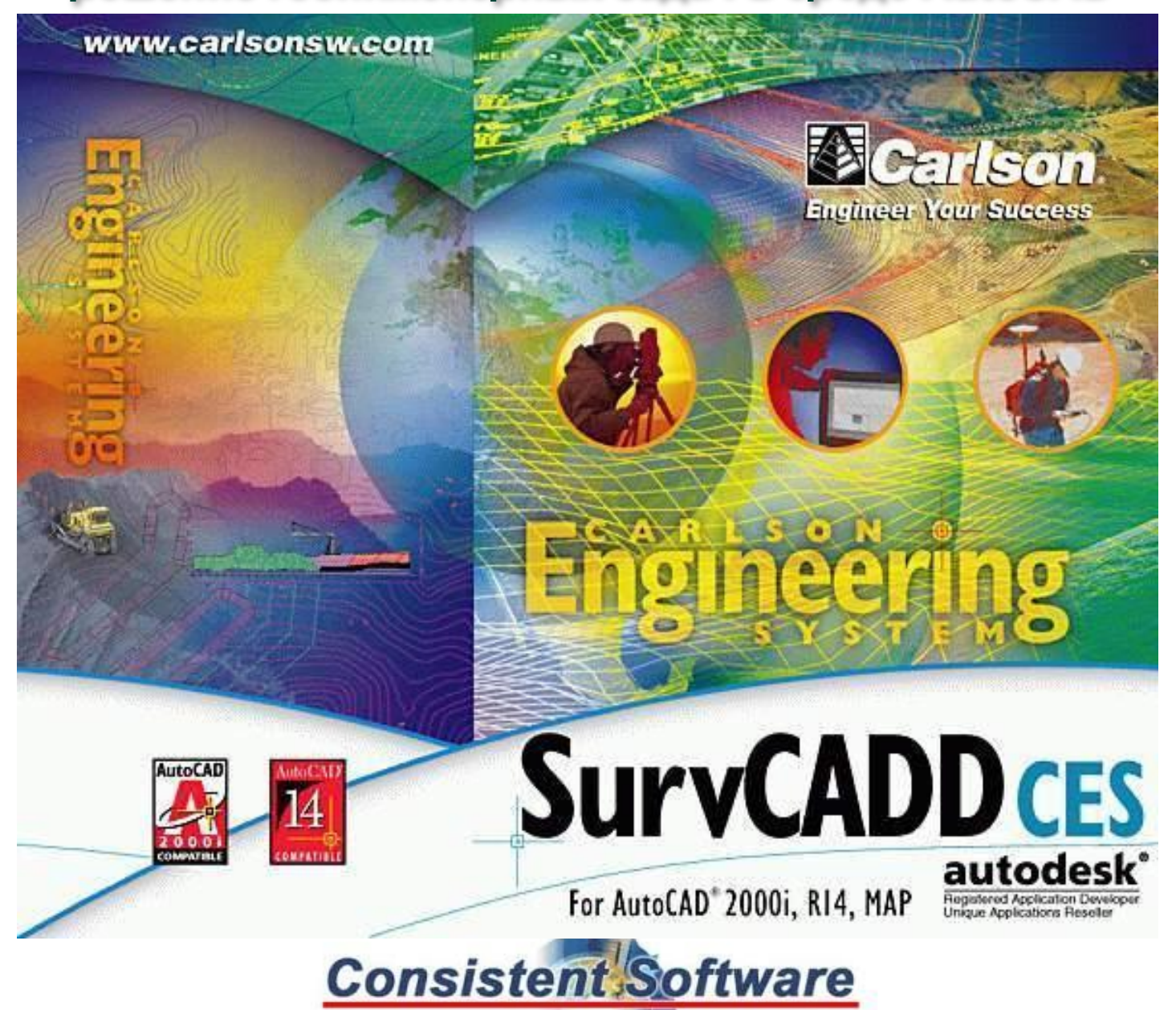

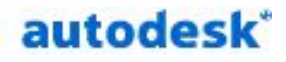

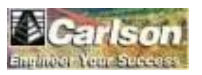

## **Основные модули**

- **COGO-Design** ввод и обработка геодезических наблюдений
- **Contour**-**DTM** построение 3-мерных моделей поверхностей
- **Section-Profile** проектирование дорог
- **Mining-Advanced Mining** построение геологической модели и проектирование добычи полезных ископаемых
- **Hydrology** гидрологические расчеты, проектирование водозащитных сооружений
- **GIS** функции геоинформационных систем

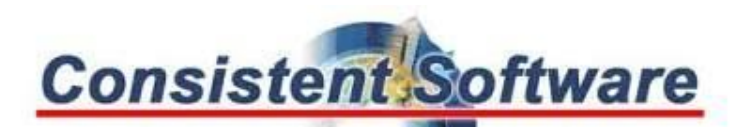

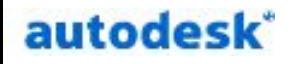

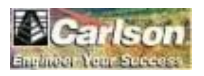

## **Модули Mining основные функции**

- Сбор и ввод маркшейдерских (изыскательских) данных
- Сбор и ввод данных по бурению скважин
- Построение трехмерных моделей геологического строения месторождений
- Построение трехмерных моделей проектируемых карьеров и отвалов
- Построение моделей подземных выработок
- Подсчет запасов, объемов добычи и вскрышных работ
- Планирование процесса добычи по заданному календарному графику и используемому оборудованию

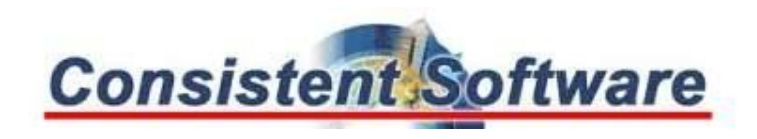

### autodesk\* **Ввод маркшейдерских данных**

Справки-Устан

□ ByLayer

 $\Omega$   $\Omega$ 

Основные способы ввода исходных данных:

- Ввод записей журнала
- Импорт текстового файла
- Оцифровка растра
- Использование готовых чертежей dwg

#### 

Точки Записи ПодзРаб ОткрРаб Умолчания для Точек Разместить Точку Список Точек Импорт ASCII Файла Экспорт ASCII Файла Задать Файл \*.CRD Утилиты для CRD Файла

Редактировать Точки Стереть Точки Транслировать Точки Повернуть Точки Выровнять Точкиу. Масштабировать Точки Переместить Точки

Редакт Атриб Точек Редакт Атриб Нескольких Тчк Переместить Атриб Точки Масштаб Атриб Точки Удалить Атриб Точки Повернуть Атриб Точки Измен Размер Атриб Точки Обрезать по Символу Точки Изменить Слой Точки Перенумеровать Точки Преобразовать Формат Точки

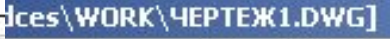

Записи ПодзРаб ОткрРаб Разное Гочки |

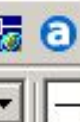

Вставить Символ Точки Вставить Символ Горн Работ Положение по Румбу Положение по Азимуту.

Настройки Ввода Записей Горн Зап Влево/ВправоЗабою Горн Зап АвтоВлево/Вправо Горн Зап из Коорд Файла Горн Зап на Осевой Смещения из ASCII файла

Добавить Скважину Реперы Уступа Точки Подошвы Исправить Точки Подошвы Имя Шахты Имя Сечения Перемычки 8 Аварийные Выходы (круг) Дата Начала Работ Линия Север-Восток

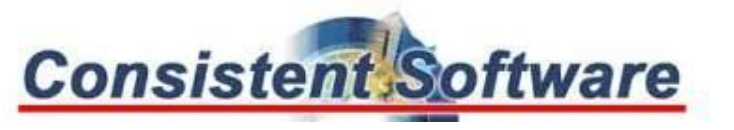

 $\frac{1}{2}$ 

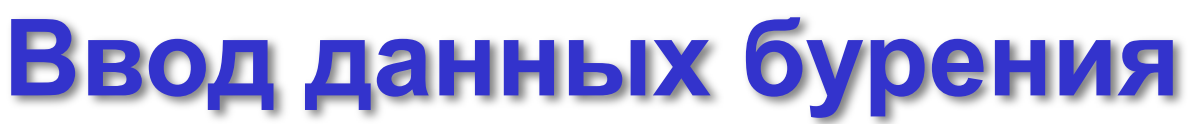

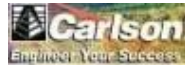

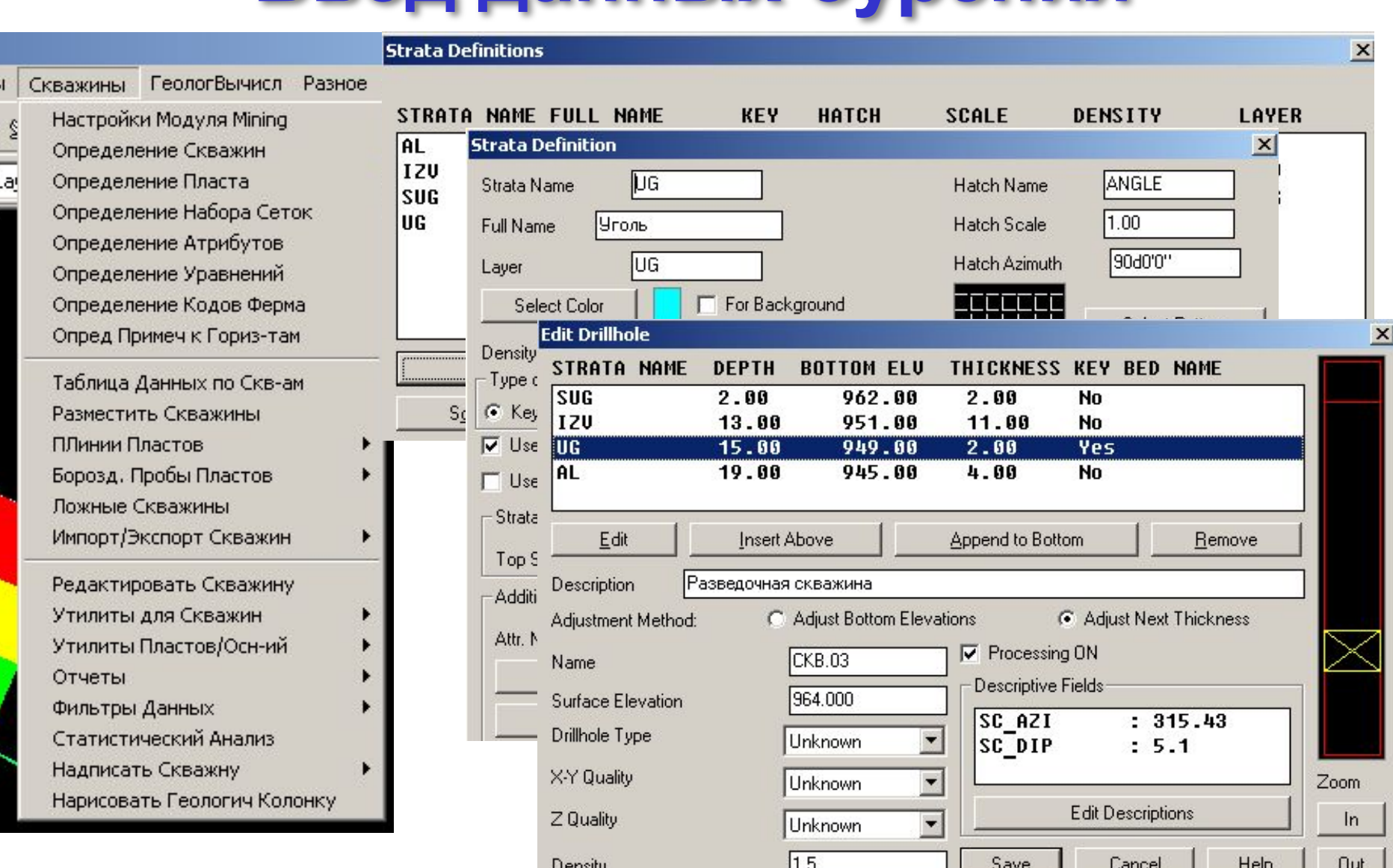

**Consistent Software** 

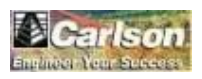

# **Отображение скважин**

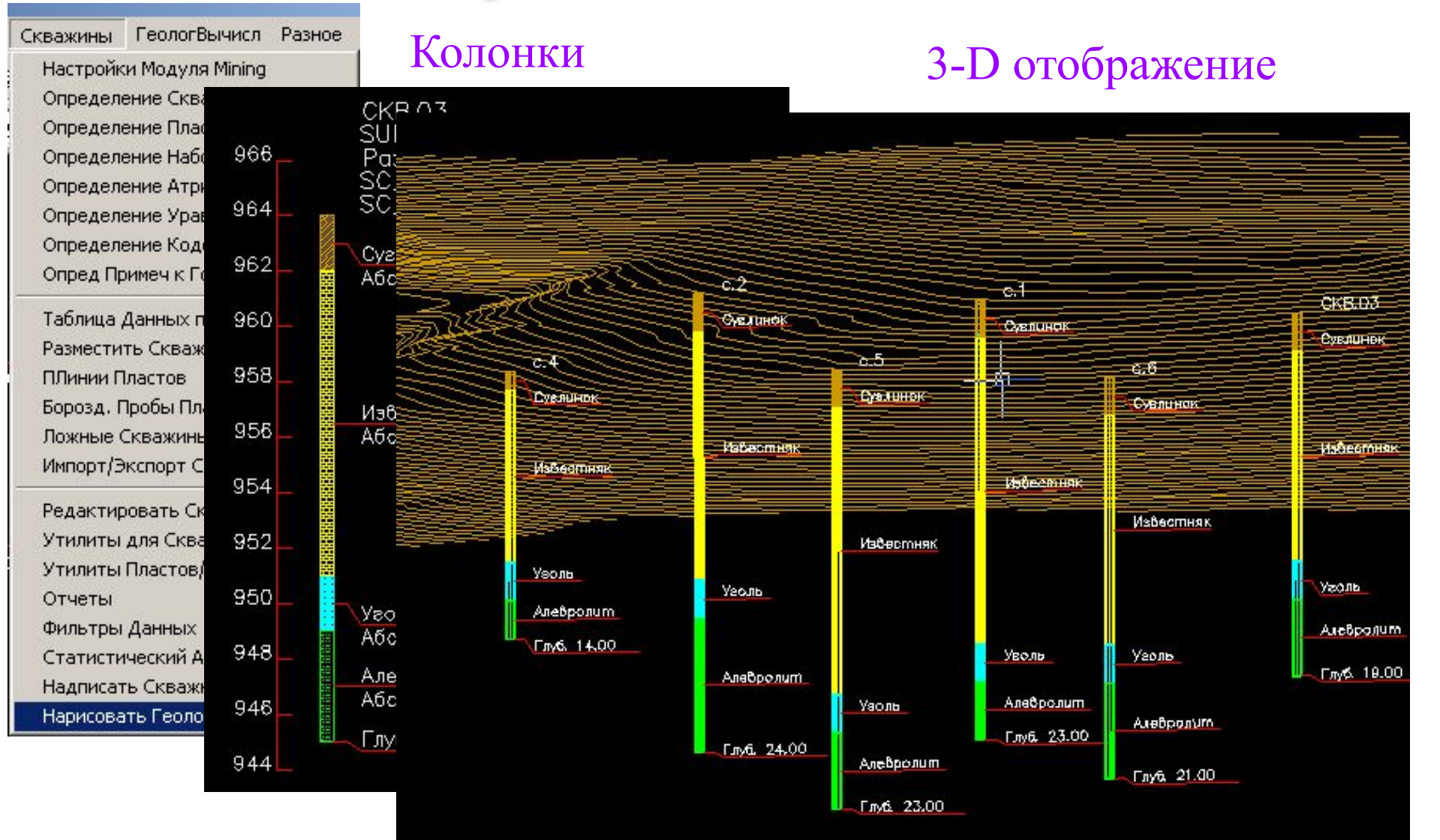

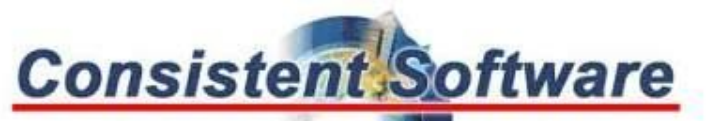

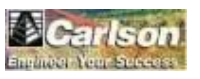

## **Создание трехмерной модели месторождения**

- Исходные данные для построения моделей пластов:
- Скважины
- Полилинии ограничения пластов в плане
- Полилинии с отметками пластов

Pashoe Window ГеологВычисл Cnt Чертить Выход на Поверх-ть Горизонтали Глубины Пластов Изолинии Пластов

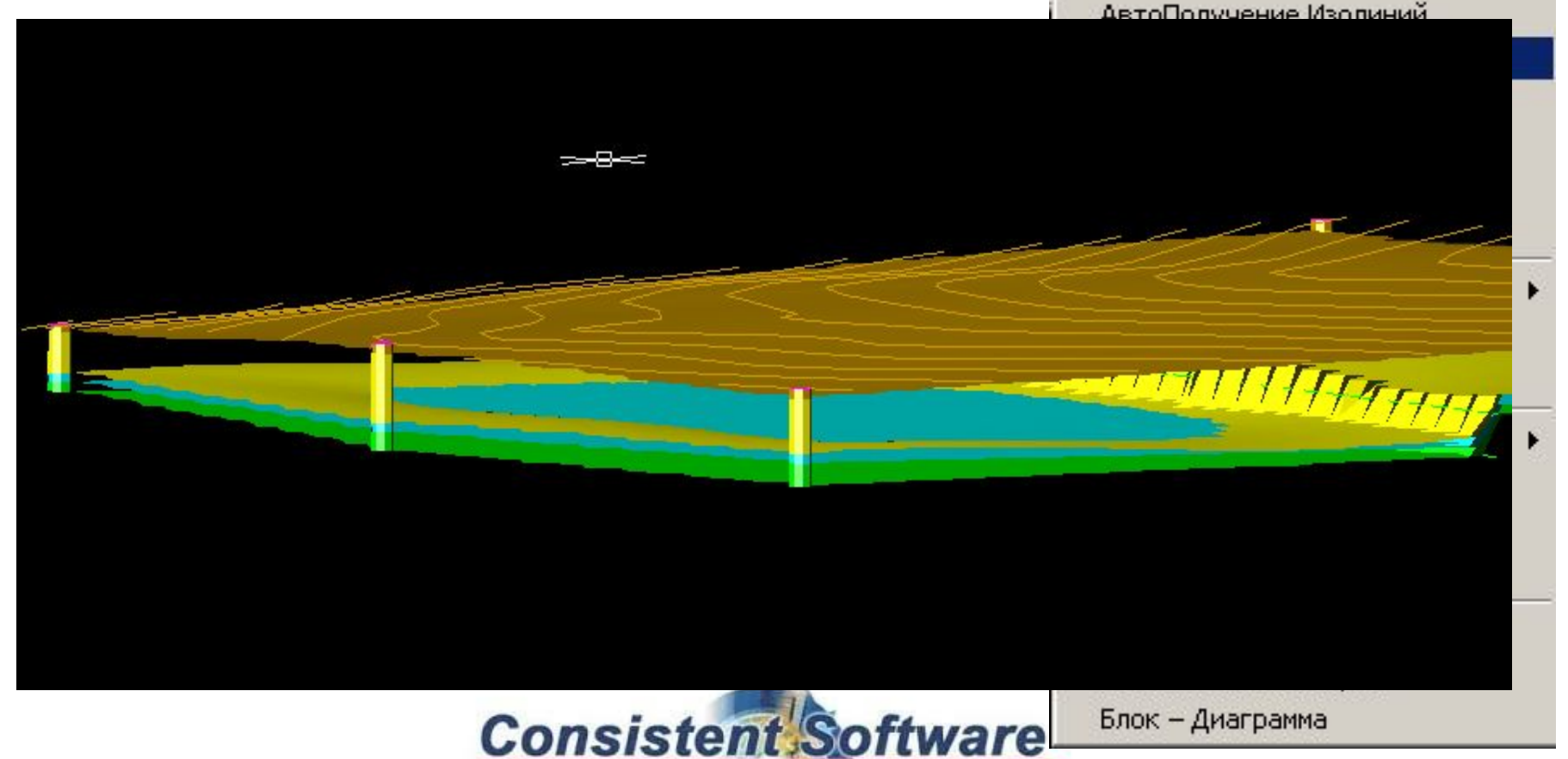

## **Создание трехмерных моделей**

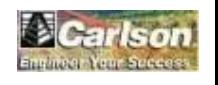

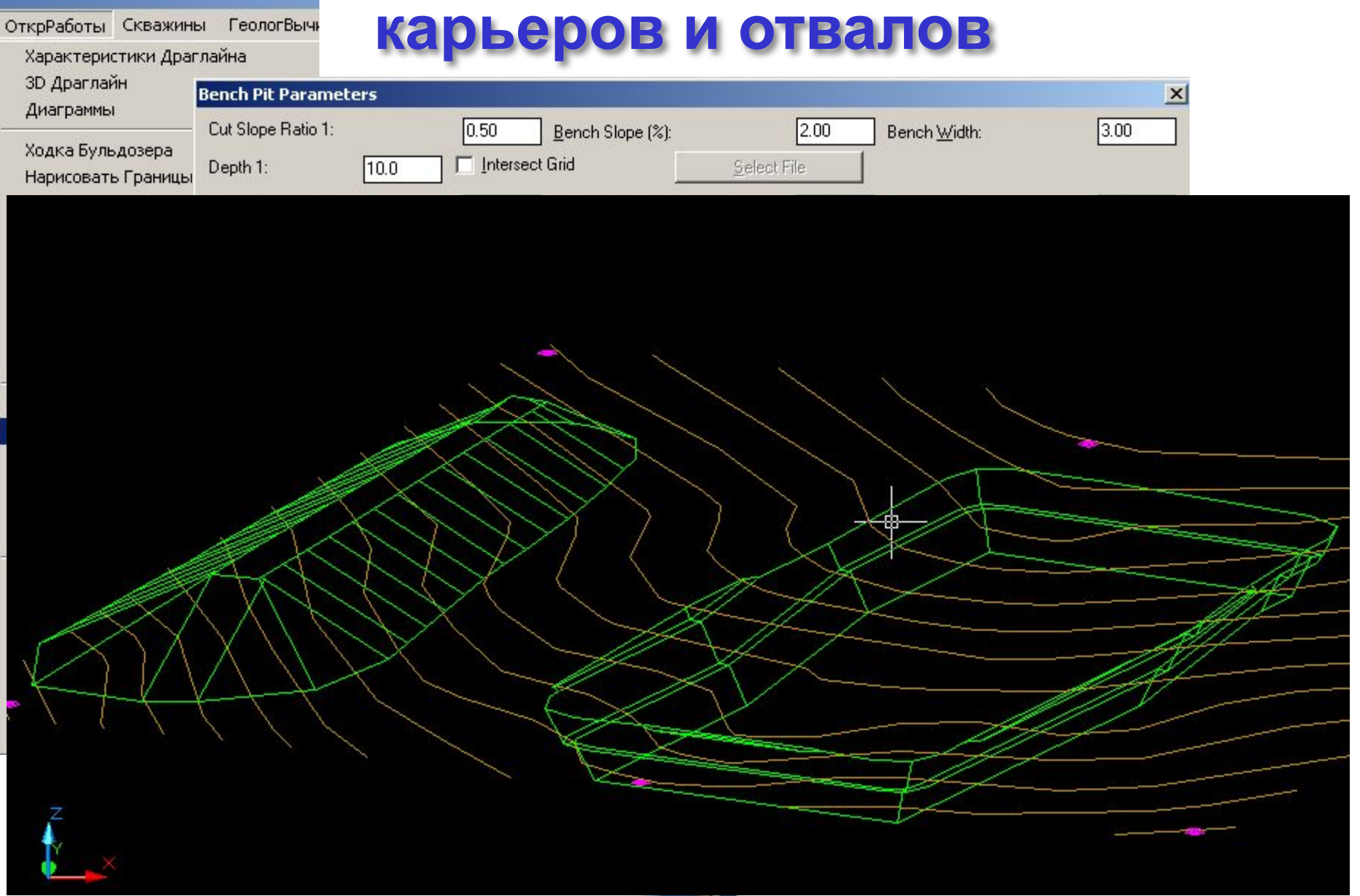

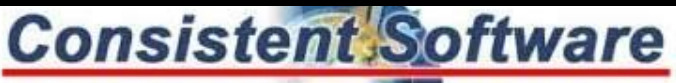

ГеологВычисл Разное Window

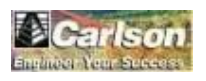

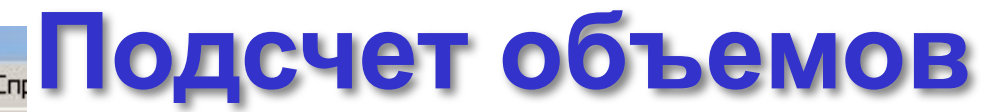

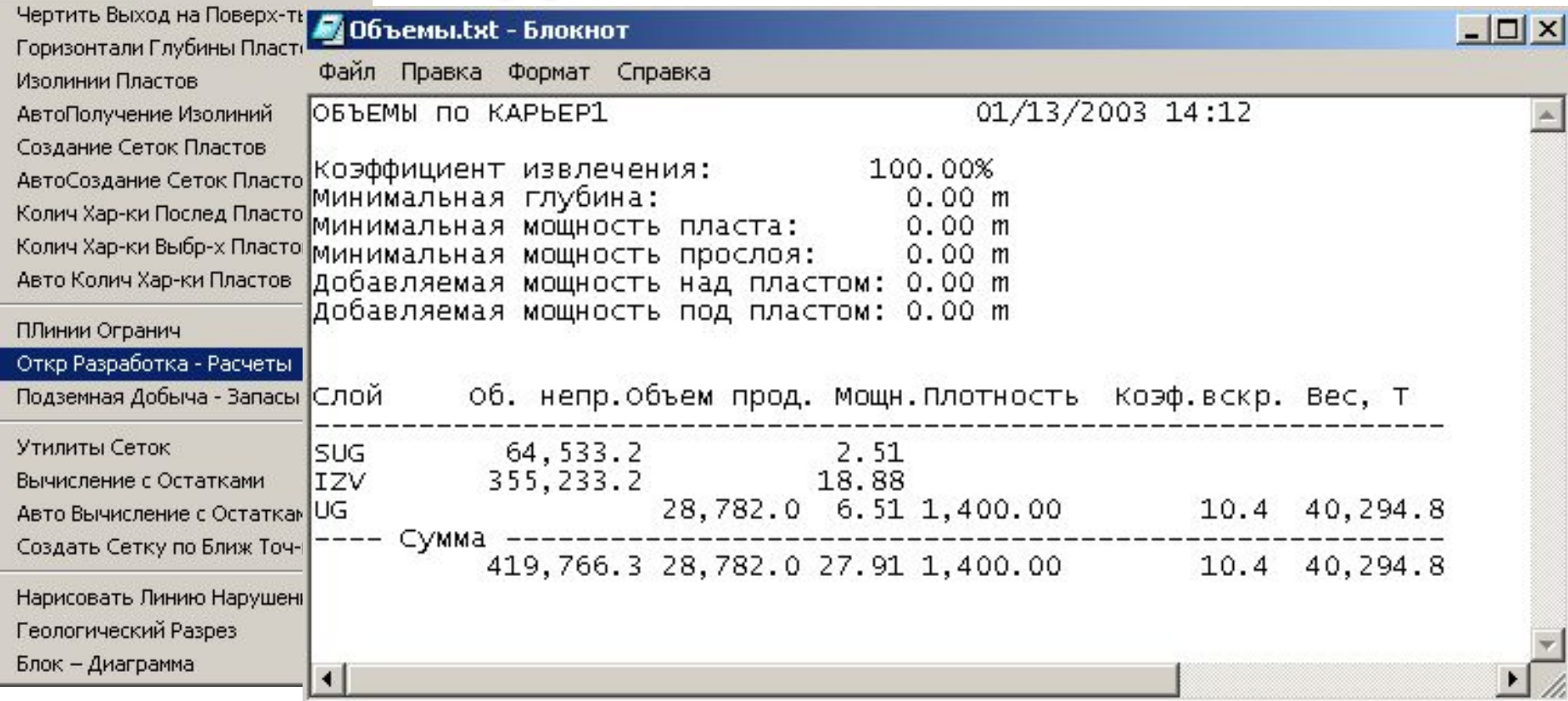

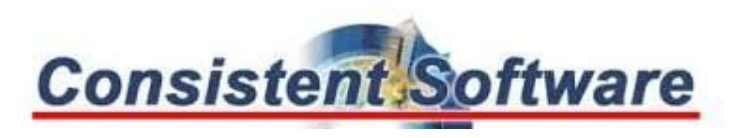

#### autodesk\* **Carlson Календарное планирование**

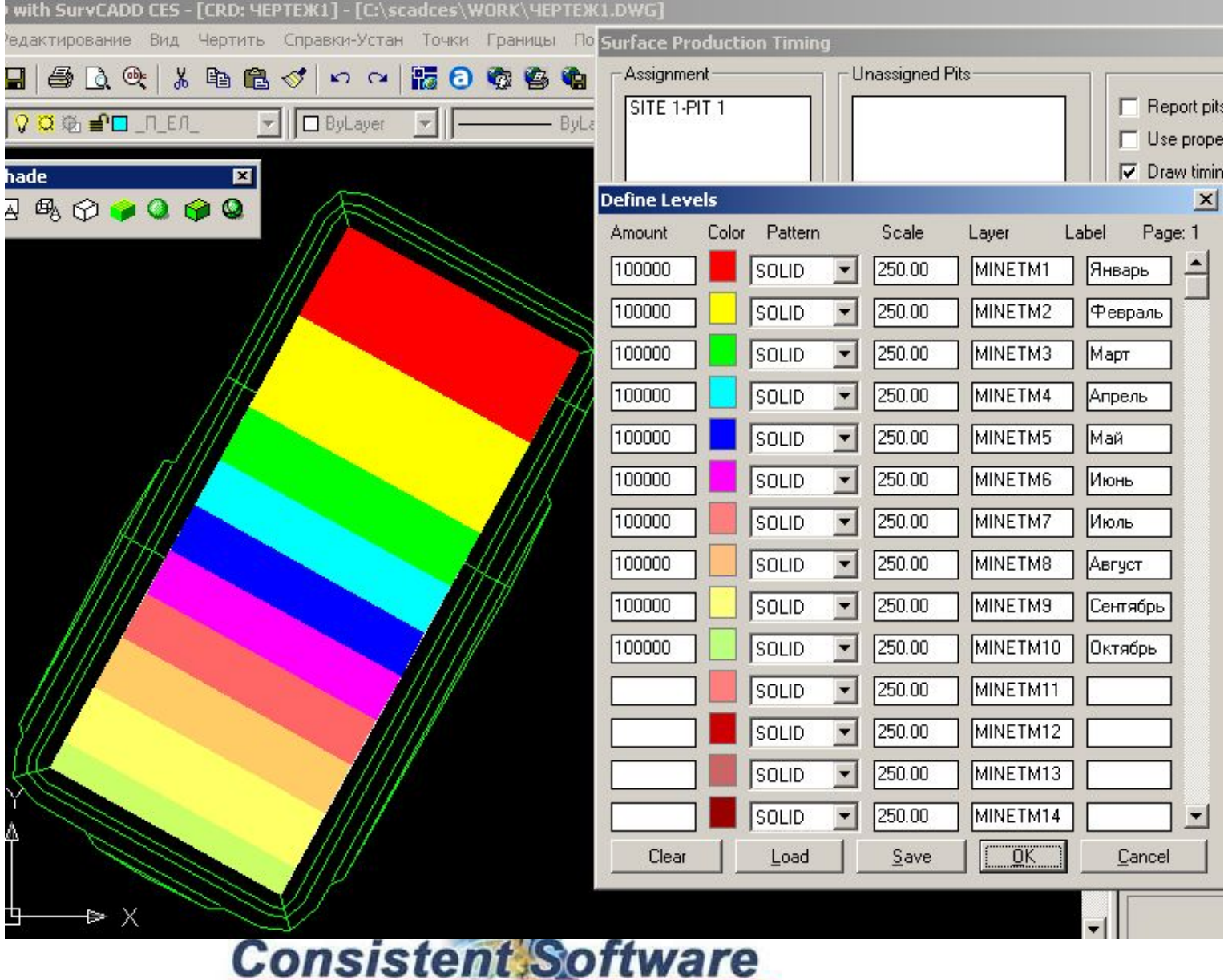

\_\_